## **TLS Origination Best Practices**

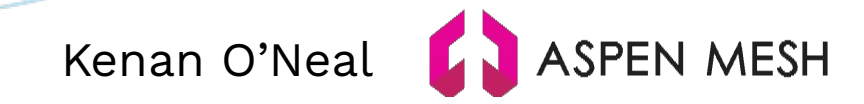

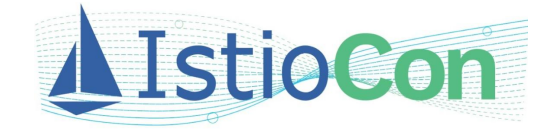

#### **whoami**

- Istio open source contributor for close to a year
- Current release manager for Istio 1.12
- Worked on introducing VERIFY\_CERTIFICATE\_AT\_CLIENT environment variable

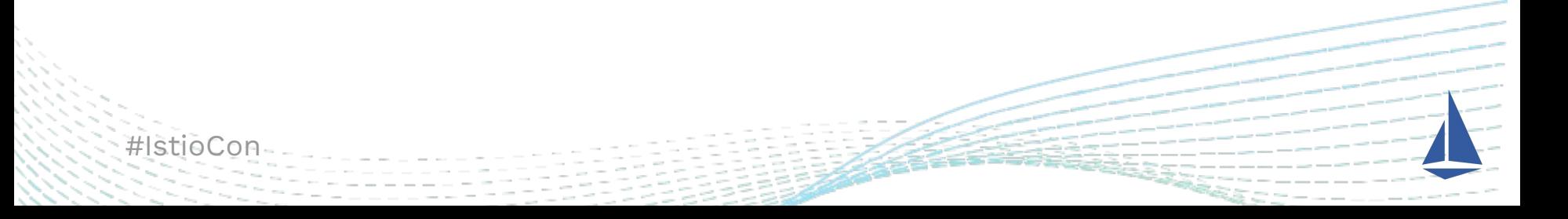

### **TLS Origination Security**

Istio is designed to be flexible, but at times this comes at a cost. One of these costs happens when configuring a DestinationRule.

Things that aren't done by default:

- 1. Checking that the certificate is signed by a CA that your system trusts
- 2. The certificate's SAN DNS name of the host is not verified
- 3. The SNI isn't sent to the intended server

![](_page_2_Picture_6.jpeg)

#### **CA (Certificate Authority) Certificate Bundle**

- Specify CA certificate bundle to use in validating certificates

Most Operating Systems have a built-in CA certificate bundle

```
spec:
   host: self-signed.badssl.com
   trafficPolicy:
     tls:
       mode: SIMPLE
       caCertificates: /etc/ssl/certs/ca-certificates.crt
```
![](_page_3_Picture_4.jpeg)

#### **SAN (Subject Alternative Name)**

- Hostname that was issued the certificate
- Relies on CA certificate being specified

```
spec:
   host: wrong.host.badssl.com
   trafficPolicy:
     tls:
       mode: SIMPLE
       caCertificates: /etc/ssl/certs/ca-certificates.crt
       subjectAltNames:
       - "wrong.host.badssl.com"
```
#### **SNI (Server Name Indication)**

- Hostname the service is requesting to talk to

```
spec:
   host: self-signed.badssl.com
   trafficPolicy:
     tls:
       mode: SIMPLE
       caCertificates: /etc/ssl/certs/ca-certificates.crt
       subjectAltNames:
       - "self-signed.badssl.com"
       sni: self-signed.badssl.com
```
#### **ServiceEntry Behavior**

Important things to note:

- A ServiceEntry can also specify SANs (Subject Alternative Name)
- A SAN in a DestinationRule overwrites all ServiceEntry SANs
- In order for SANs to be verified against the host, a certificate must be specified in the DestinationRule

![](_page_6_Picture_5.jpeg)

#### **Verify Certificate At Client**

- Automatically set CA certificate bundles
- System is checked for the first certificate bundle detected from the list below
- Can be overridden by explicitly setting the CA certificate
- $-$  Istio version  $> 1.12$

```
"/etc/ssl/certs/ca-certificates.crt", // Debian/Ubuntu/Gentoo etc.
"/etc/pki/tls/certs/ca-bundle.crt", // Fedora/RHEL 6
"/etc/ssl/ca-bundle.pem", // OpenSUSE
"/etc/pki/tls/cacert.pem", // OpenELEC
"/etc/pki/ca-trust/extracted/pem/tls-ca-bundle.pem", // CentOS/RHEL 7
"/etc/ssl/cert.pem", // Alpine Linux
"/usr/local/etc/ssl/cert.pem", // FreeBSD
```
### **Verify Certificate At Client**

Only works in SIMPLE or MUTUAL TLS modes, *NOT* in ISTIO\_MUTUAL <https://istio.io/latest/docs/reference/commands/pilot-discovery/#envvars>

```
spec:
   host: self-signed.badssl.com
   trafficPolicy:
     tls:
       mode: SIMPLE
       subjectAltNames:
       - "self-signed.badssl.com"
       sni: self-signed.badssl.com
```
![](_page_8_Picture_3.jpeg)

#### **Setting "Verify Certificate At Client"**

- Helm yaml file for istiod needs VERIFY CERTIFICATE AT CLIENT = true

```
pilot:
   ...
   env:
    VERIFY_CERTIFICATE_AT_CLIENT: "true"
```
![](_page_9_Picture_3.jpeg)

#### **Testing**

- Use a host that you trust but serves bad certificates (badssl.com)
	- Untrusted root certificate
	- Self-signed certificate
	- Certificate for a different host

![](_page_10_Picture_5.jpeg)

#### **Work Currently Being Done**

#IstioCon

This is not easy enough for the user. Faseela K. is working to improve VERIFY CERTIFICATE AT CLIENT to include auto san and auto sni.

If you would like to see more changes like these to improve security and ease of use for users, I'm sure Istio is happy to have more contributions.

# **Thank you!**

@Kenan O'Neal (Aspen Mesh) [https://aspenmesh.io](https://aspenmesh.io/)

![](_page_12_Picture_3.jpeg)